## **Dell™ E177FP Flat Panel Monitor User's Guide**

#### **About Your Monitor**

Front View
Back View
Side View
Bottom View
Monitor specifications
Caring for your Monitor

### Using Your Adjustable Monitor Stand

Attaching the Stand Organizing Your Cables Using the Tilt Removing the Stand

### Using the OSD

Connecting Your Monitor
Using the Front Panel Buttons
Using the OSD
Using the Dell™ Soundbar (Optional)

### **Product Specific Problems**

Monitor Specific Troubleshooting Common Problems Product Specific Problems

### Appendix

FCC Notice (U.S. Only)
CAUTION: Safety Instruction
Contacting Dell
Your Monitor Set-up Guide

#### Notes, Notices, and Cautions

Throughout this guide, blocks of text may be accompanied by an icon and printed in bold type or in italic type. These blocks are notes, notices, and cautions, and they are used as follows:

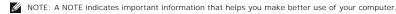

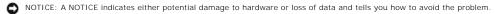

CAUTION: A CAUTION indicates the potential for property damage, personal injury, or death.

Some warnings may appear in alternate formats and may be unaccompanied by an icon. In such cases, the specific presentation of the caution is mandated by regulatory authority.

Information in this document is subject to change without notice. © 2006 Dell Inc. All rights reserved.

© 2006 Dell Inc. All rights reserved.

Reproduction in any manner whatsoever without the written permission of Dell Inc. is strictly forbidden

Trademarks used in this text: Dell, the DELL logo, Inspiron, Dell Precision, Dimension, OptiPlex, Latitude, PowerEdge, PowerVault, PowerApp, and Dell OpenManage are trademarks of DellInc Microsoft and Windows are registered trademarks of Microsoft Corporation ENERGY STAR is a registered trademark of the U.S. Environmental Protection Agency. As an ENERGY STAR partner, Dell Inc. has determined that this product meets the ENERGY STAR guidelines for energy efficiency.

Other trademarks and trade names may be used in this document to refer to either the entities claiming the marks and names or their products. Dell Inc. disclaims any proprietary interest in trademarks and trade names other than its own.

October 2006 Rev. A00

### **About Your Monitor**

**Dell™ E177FP Flat Panel Monitor User's Guide** 

- Front View
- Back View
- Side View
- Bottom View
- Monitor Specifications
- Caring for your Monitor

### **Front View**

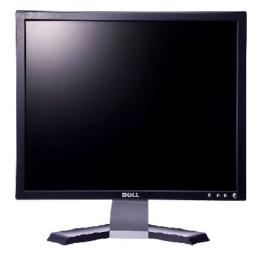

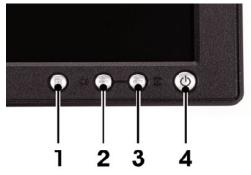

- 1 Menu selection button
- 2 Brightness Contrast / Down(-) button
- 3 Auto-Adjust / Up(+) button
- 4 Power button On/Off button with indicator

### **Back View**

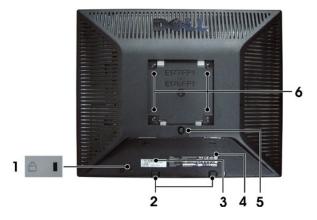

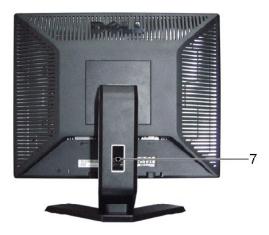

- 1 Security lock slot Attach a lock to secure your monitor.
- 2 Dell Soundbar mounting brackets Attach the optional Dell Soundbar.
- 3 Barcode serial number label Refer to this label if you need to contact Dell for technical support.
- 4 Regulatory rating label List the regulatory approvals.
- 5 Stand removal button Press to release the stand.
- 6 VESA mounting holes ( 100mm behind attached stand) Use to mount monitor.
- 7 Cable holder Help organize cables by passing them through the holder.

# **Side View**

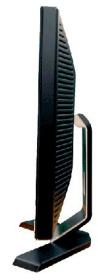

Right side

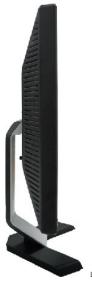

Left side

# **Bottom View**

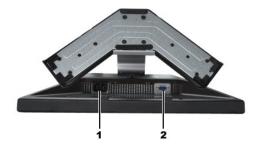

- AC power cord connector
- 2 VGA connector

### **Monitor Specifications**

#### General

Model number E177FP

### Flat Panel

Active matrix - TFT LCD Screen type

Screen dimensions 17 inches (17-inch diagonal viewable image size)

Preset display area:

337.9 mm (13.3 inches) Horizontal Vertical 270.3 mm (10.6 inches) Pixel pitch 0.264 mm x 0.264 mm

Viewing angle 120° (vertical) typ, 140° (horizontal) typ Viewing angle

Luminance output 300 cd/m <sup>2</sup>(typ)

Contrast ratio 500:1 (typ)

Faceplate coating Anti-glare with hard-coating 3H

4 CCFLs backlight Backlight

Response Time 8 ms typical (Black to White)

### Resolution

Horizontal scan range 30 kHz to 81 kHz (automatic)

Vertical scan range 56 Hz to 76 Hz Optimal preset resolution 1280 x 1024 at 60 Hz Highest preset resolution 1280 x 1024 at 75 Hz

### **Preset Display Modes**

The following table lists the preset modes for which Dell guarantees image size and centering:

| Display Mode      | Horizontal Frequency<br>(kHz) | Vertical Frequency (Hz) | Pixel Clock (MHz) | Sync Polarity (Horizontal/Vertical) |
|-------------------|-------------------------------|-------------------------|-------------------|-------------------------------------|
| VGA, 720 x 400    | 31.5                          | 70.1                    | 28.3              | -/+                                 |
| VGA, 640 x 480    | 31.5                          | 60.0                    | 25.2              | -/-                                 |
| VESA, 640 x 480   | 37.5                          | 75.0                    | 31.5              | -/-                                 |
| VESA, 800 x 600   | 37.9                          | 60.3                    | 40.0              | +/+                                 |
| VESA, 800 x 600   | 46.9                          | 75.0                    | 49.5              | +/+                                 |
| VESA, 1024 x 768  | 48.4                          | 60.0                    | 65.0              | -/-                                 |
| VESA, 1024 x 768  | 60.0                          | 75.0                    | 78.8              | +/+                                 |
| VESA, 1152 x 864  | 67.5                          | 75.0                    | 108.0             | +/+                                 |
| VESA, 1280 x 1024 | 64.0                          | 60.0                    | 108.0             | +/+                                 |
| VESA, 1280 x 1024 | 80.0                          | 75.0                    | 135.0             | +/+                                 |

### **Electrical**

Video input signals Analog RGB: 0.7 Volts +/-5%, 75 ohm input impedance

separate horizontal and vertical, 3.3V Cmos or 5V TTL level, positive or negative sync. Synchronization input signals

AC input voltage / frequency / current 100 to 240 VAC / 50-60 Hz / 1.5A (RMS) Max.

Inrush current

110V: 30A (Max.) 220V: 60A (Max.)

### **Physical Characteristics**

Signal cable type D-sub: Detachable, Analog, 15pin, blue connector, attached to the monitor Dimensions (with stand):

Height 389.66 mm (15.34 inches)

Width 374.7 mm (14.75 inches)

Depth <136.7 mm (5.38 inches)

Weight

Monitor (Stand and Head) 4.85kg (10.67 lb)

Monitor Flat panel only (VESA Mode) 4.0 kg (8.8 lb)

Weight with packaging 6.0 kg (13.2 lb)

### **Environmental**

Temperature:

Operating 5° to 35°C (41° to 95°F)

Nonoperating -20° to 60°C(-4° to 140°F)

Humidity:

Operating 10% to 80% (noncondensing)

Nonoperating 5% to 90% (noncondensing)

Altitude:

Operating 3,657.6 m (12,000 ft) max

Nonoperating 12,192 m (40,000 ft) max

### **Power Management Modes**

If you have VESA's DPMS compliance display card or software installed in your PC, the monitor can automatically reduce its power consumption when not in use. This is referred to as 'Power Save Mode'. If input from keyboard, mouse or other input devices is detected by the computer, the monitor automatically resumes functioning. The following table shows the power consumption and signaling of this automatic power saving feature:

|              | Power Management Definition |        |        |                            |              |           |
|--------------|-----------------------------|--------|--------|----------------------------|--------------|-----------|
| VESA's Mode  | Video                       | H-sync | V-sync | Power Used                 | Power Saving | LED color |
| ON           | Active                      | Yes    | Yes    | maximum 40W<br>typical 34W | 0%           | Green     |
| Power Saving | Blanked                     | No     | Yes    | <=2W                       | >80%         | Amber     |
|              | Blanked                     | Yes    | No     | <=2W                       | >80%         | Amber     |
|              | Blanked                     | No     | No     | <=2W                       | >80%         | Amber     |
| Switch Off   | Blanked                     |        |        | <=1W                       | >80%         | Off       |

W

**NOTE:** The  $\underline{\text{OSD}}$  will only function in the normal operation mode. Otherwise one of the following messages will appear depending upon the selected input.

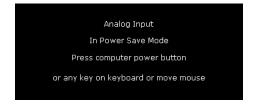

Activate the computer and the monitor to gain access to the  $\underline{\text{OSD}}.$ 

### **Pin Assignments**

#### **VGA** Connector

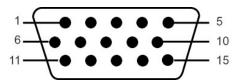

The following table shows pin assignments in the VGA connector:

| Pin Number | 15-pin Side of the Connected<br>Signal Cable |  |
|------------|----------------------------------------------|--|
| 1          | Video-Red                                    |  |
| 2          | Video-Green                                  |  |
| 3          | Video-Blue                                   |  |
| 4          | GND                                          |  |
| 5          | Self-test                                    |  |
| 6          | GND-R                                        |  |
| 7          | GND-G                                        |  |
| 8          | GND-B                                        |  |
| 9          | Computer 5V/3.3V                             |  |
| 10         | GND-sync                                     |  |
| 11         | GND                                          |  |
| 12         | DDC data                                     |  |
| 13         | H-sync                                       |  |
| 14         | V-sync                                       |  |
| 15         | DDC clock                                    |  |

### Plug and Play Capability

You can install the monitor in any Plug and Play-compatible system. The monitor automatically provides the computer system with its Extended Display Identification Data (EDID) using Display Data Channel (DDC) protocols so the system can configure itself and optimize the monitor settings. Most monitor installations are automatic; you can select different settings, if desired.

### **Caring for your Monitor**

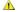

**CAUTION:** Read and follow the <u>Safety Instruction</u> before cleaning the monitor

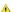

CAUTION: Before cleaning the monitor, unplug the monitor from the electrical outlet.

- To clean your antistatic screen, slightly dampen a soft, clean cloth with water. If possible, use a special screen-cleaning tissue or solution suitable for the antistatic coating. Do not use benzene, thinner, ammonia, abrasive cleaners, or compressed air.

  Use a slightly-dampened, warm cloth to clean the plastics. Avoid using detergent of any kind as some detergents leave a milky film on the plastics. If you notice a white powder when you unpack your monitor, wipe it off with a cloth. This white powder occurs during the shipping of the monitor. Handle your monitor with care as darker-colored plastics may scratch and show white scuff marks more than lighter-colored monitor.

  To help maintain the best image quality on your monitor, use a dynamically changing screen saver and power off your monitor when not in use.

### Appendix

#### **Dell™ E177FP Flat Panel Monitor User's Guide**

- FCC Notice (U.S. Only)
- Contacting Dell
- Your Monitor Set-up Guide
- Product Information Guide

### FCC Notice (U.S. Only)

FCC Class B

This equipment generates, uses, and can radiate radio frequency energy and, if not installed and used in accordance with the manufacturer's instruction manual, may cause interference with radio and television reception. This equipment has been tested and found to comply with the limits for a Class B digital device pursuant to Part 15 of the FCC Rules.

This device complies with Part 15 of the FCC Rules. Operation is subject to the following two conditions:

- 1 This device may not cause harmful interference
- 2 This device must accept any interference received, including interference that may cause undesired operation.

ADOTICE: The FCC regulations provide that changes or modifications not expressly approved by Dell Inc. could void your authority to operate this

These limits are designed to provide reasonable protection against harmful interference in a residential installation. However, there is no guarantee that interference will not occur in a particular installation. If this equipment does cause harmful interference with radio or television reception, which can be determined by turning the equipment off and on, you are encouraged to try to correct the interference by one or more of the following measures:

- Reorient the receiving antenna. Relocate the system with respect to the receiver.
- Move the system away from the receiver.
  Plug the system into a different outlet so that the system and the receiver are on different branch circuits.

If necessary, consult a representative of Dell Inc. or an experienced radio/television technician for additional suggestions

The following information is provided on the device or devices covered in this document in compliance with the FCC regulations:

- 1 Product name: E177FP
- 1 Model number: F177FPf
- 1 Company name:

Worldwide Regulatory Compliance & Environmental Affairs

One Dell Way

Round Rock,TX 78682 USA 512-338-4400

### **CAUTION: Safety Instruction**

CAUTION: Use of controls, adjustments, or procedures other than those specified in this documentation may result in exposure to shock, electrical hazards, and/or mechanical hazards.

Read and follow these instructions when connecting and using your computer monitor:

- To help avoid damaging your computer, be sure that the voltage selection switch on the power supply for the computer is set to match the alternating current (AC) power available at your location:

   o 115 volts (V)/60 Pertz (Hz) in most of North and South America and some Far Eastern countries such as Japan, South Korea (also 220 volts (V)/60

  - hertz (Hz)), and Taiwan.

    o 230 volts (V)/50 hertz (Hz) in most of Europe, the Middle East, and the Far East.

Always be sure that your monitor is electrically rated to operate with the AC power available in your location

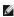

NOTE: This monitor does not need or have a voltage selection switch for setting the AC voltage input. It will automatically accept any AC input voltag defined in the "Electrical Specifications" section.

- Do not store or use the LCD monitor in locations that are exposed to heat, direct sunlight, or extreme cold
- Avoid moving the LCD monitor between locations with large temperature differences.

  Do not subject the LCD monitor to severe vibration or high impact conditions. For example, do not place the LCD monitor inside a car trunk

- Do not store or use the LCD monitor in locations exposed to high humidity or dusty environment.

  Do not allow water or other liquids to spill on or into the LCD monitor.

  Keep flat panel monitor in room temperature conditions. Excessive cold or hot conditions can have an adverse effect on the liquid crystal of the display.
- Never insert anything metallic into the monitor openings. Doing so may create the danger of electric shock. To avoid electric shock, never touch the inside of the monitor. Only a qualified technician should open the monitor case
- Never use your monitor if the power cable has been damaged. Do not allow anything to rest on the power cable. Keep the power cable away from where people could trip over it.
- Where people could trip over it.

  Be sure to grasp the plug, not the cable, when disconnecting the monitor from an electric socket.

  Openings in the monitor cabinet are provided for ventilation. To prevent overheating, these openings should not be blocked or covered. Avoid using the monitor on a bed, sofa, rug, or other soft surface, as doing so may block the ventilation openings in the bottom of the cabinet. If you place the monitor in a bookcase or an enclosed space, be sure to provide adequate ventilation and air flow.

- Place your monitor in a location with low humidity and minimum dust. Avoid places similar to a damp basement or dusty hallway.

  Do not expose the monitor to rain or use it near water (in kitchens, next to swimming pools, etc.). If the monitor accidentally gets wet, unplug it and contact an authorized dealer immediately. You can clean the monitor with a damp cloth when necessary, being sure to unplug the monitor first.

  Place the monitor on a solid surface and treat it carefully. The screen is made of glass and can be damaged if dropped or hit sharply. Locate your monitor near an easily accessible electric outlet.

  If your monitor does not operate normally in particular, if there are any unusual sounds or smells coming from it unplug it immediately and contact an authorized dealer or service center.
- Do not attempt to remove the back cover, as you will be exposed to an electrical shock hazard. The back cover should only be removed by qualified service personnel.
- High temperatures can cause problems. Don't use your monitor in direct sunlight, and keep it away from heaters, stoves, fireplaces, and other sources right temperatures can cause problems. Don't use your monition in unect suningit, and keep it away from heaters, sloves, ineplaces, and other sources of heat.

  Unplug the monitor when it is going to be left unused for an extended period of time.

  Unplug your monitor from the electric outlet before any service is performed.

  Hg Lamp(s) inside this product contains mercury and must be recycled or disposed of according to local, state or federal laws. For more information, Go

- Or contact the electronic industries alliance: http://www.eiae.org for more information.

### **Contacting Dell**

To contact Dell electronically, you can access the following websites:

- 1 www.dell.com
- ı support.dell.com (support)

For specific web addresses for your country, find the appropriate country section in the table below.

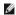

NOTE: Toll-free numbers are for use within the country for which they are listed.

NOTE: In certain countries, support specific to Dell XPS™ portable computers is available at a separate telephone number listed for participating countries. If you do not see a telephone number listed that is specific for XPS portable computers, you may contact Dell through the support number listed and your call will be routed appropriately.

When you need to contact Dell, use the electronic addresses, telephone numbers, and codes provided in the following table. If you need assistance in determining which codes to use, contact a local or an international operator.

MOTE: The contact information provided was deemed correct at the time that this document went to print and issubject to change.

| Country (City)<br>International Access Code Country<br>Code<br>City Code | Department Name or Service Area,<br>Website and E-Mail Address                                                                                             | Area Codes,<br>Local Numbers, and<br>Toll-Free Numbers |  |
|--------------------------------------------------------------------------|----------------------------------------------------------------------------------------------------|--------------------------------------------------------|--|
| Anguilla                                                                 | Website: www.dell.com.ai                                                                                                    |                                                        |  |
|                                                                          | E-mail: la-techsupport@dell.com                                                                                                    |                                                        |  |
|                                                                          | General Support                                                                                                    | toll-free: 800-335-0031                                |  |
| Antigua and Barbuda                                                      | Website: www.dell.com.ag                                                                                                    |                                                        |  |
| 3                                                                        | E-mail: la-techsupport@dell.com                                                                                                    |                                                        |  |
|                                                                          | General Support                                                                                                    | 1-800-805-5924                                         |  |
| Aomen                                                                    | Technical Support (Dell™ Dimension™, Dell<br>Inspiron™, Dell OptiPlex™, Dell Latitude™, and<br>Dell Precision™)<br>Technical Support (servers and storage) | 0800-105<br>0800-105                                   |  |
| Argentina (Buenos Aires)                                                 | Website: www.dell.com.ar                                                                                                    |                                                        |  |
|                                                                          | E-mail: la-techsupport@dell.com                                                                                                    |                                                        |  |
| International Access Code: 00                                            | E-mail for desktop and portable computers: lla-techsupport@dell.com                                                                                        |                                                        |  |
| Country Code: 54                                                         | E-mail for servers and EMC® storage products:   a_enterprise@dell.com                                                                                      |                                                        |  |
| City Code: 11                                                            | Customer Care                                                                                                    | toll-free: 0-800-444-0730                              |  |
|                                                                          | Technical Support                                                                                                    | toll-free: 0-800-444-0733                              |  |
|                                                                          | Technical Support Services                                                                                                    | toll-free: 0-800-444-0724                              |  |
|                                                                          | Sales                                                                                                    | 0-810-444-3355                                         |  |
| Aruba                                                                    | Website: www.dell.com.aw                                                                                                    |                                                        |  |
|                                                                          | E-mail: la-techsupport@dell.com                                                                                                    |                                                        |  |
|                                                                          | General Support                                                                                                    | toll-free: 800-1578                                    |  |
| Australia (Sydney)                                                       | Website: support.ap.dell.com                                                                                                    |                                                        |  |
|                                                                          | E-mail: support.ap.dell.com/contactus                                                                                                    |                                                        |  |
| International Access Code: 0011                                          | Technical Support (XPS)                                                                                                    | toll-free: 1300 790 877                                |  |
| Country Code: 61                                                         | General Support                                                                                                    | 13DELL-133355                                          |  |
| City Code: 2                                                             | 3373737 33777                                                                                                    | 135222 133333                                          |  |
| Austria (Vienna)                                                         | Website: support.euro.dell.com                                                                                                    |                                                        |  |
|                                                                          | E-mail: tech_support_central_europe@dell.com                                                                                                    |                                                        |  |
| International Access Code: 900                                           | Home/Small Business Sales                                                                                                    | 0820 240 530 00                                        |  |
| Country Code: 43                                                         | Home/Small Business Fax                                                                                                    | 0820 240 530 49                                        |  |
|                                                                          | Home/Small Business Customer Care                                                                                                    | 0820 240 530 14                                        |  |
| City Code: 1                                                             | Preferred Accounts/Corporate Customer Care                                                                                                    | 0820 240 530 16                                        |  |
|                                                                          | Support for XPS                                                                                                    | 0820 240 530 81                                        |  |

|                               | Home/Small Business Support for all other Dell computers                                                    | 0820 240 530 17           |
|-------------------------------|----------------------------------------------------------------------------------------------------|---------------------------|
|                               | Preferred Accounts/Corporate Support                                                                        | 0820 240 530 17           |
|                               | Switchboard                                                                                                 | 0820 240 530 00           |
| Bahamas                       | Website: www.dell.com.bs                                                                                    |                           |
|                               | E-mail: la-techsupport@dell.com                                                                             |                           |
|                               | General Support                                                                                             | toll-free: 1-866-874-3038 |
|                               | Website: www.dell.com/bb                                                                                    |                           |
|                               | E-mail: la-techsupport@dell.com                                                                             |                           |
|                               |                                                                                                    |                           |
| Barbados                      | General Support                                                                                             | 1-800-534-3142            |
| Belgium (Brussels)            | Website: support.euro.dell.com                                                                              |                           |
|                               | Tech Support for XPS                                                                                        | 02 481 92 96              |
| nternational Access Code: 00  | Tech Support for all other Dell computers                                                                   | 02 481 92 88              |
| Country Code, 22              | Tech Support Fax                                                                                            | 02 481 92 95              |
| country Code: 32              | Customer Care                                                                                               | 02 713 15 65              |
| ity Code: 2                   | Corporate Sales                                                                                             | 02 481 91 00              |
| ity code. 2                   |                                                                                                    |                           |
|                               | Fax                                                                                                    | 02 481 92 99              |
|                               | Switchboard                                                                                                 | 02 481 91 00              |
| ermuda                        | Website: www.dell.com/bm                                                                                    |                           |
|                               | E-mail: la-techsupport@dell.com                                                                             |                           |
|                               | General Support                                                                                             | 1-877-890-0751            |
| olivia                        | Website: www.dell.com/bo                                                                                    |                           |
| On via                        |                                                                                                    |                           |
|                               | E-mail: la-techsupport@dell.com                                                                             |                           |
|                               | General Support                                                                                             | toll-free: 800-10-0238    |
| razil                         | Website: www.dell.com/br                                                                                    |                           |
|                               | E-mail: BR-TechSupport@dell.com                                                                             |                           |
| nternational Access Code: 00  | Customer Support, Tech Support                                                                              | 0800 90 3355              |
|                               | Technical Support Fax                                                                                       | 51 2104 5470              |
| ountry Code: 55               | Customer Care Fax                                                                                           | 51 2104 5480              |
|                               |                                                                                                    |                           |
| ity Code: 51                  | Sales                                                                                                    | 0800 722 3498             |
| ritish Virgin Islands         | General Support                                                                                             | toll-free: 1-866-278-6820 |
| runei                         | Technical Support (Penang, Malaysia)                                                                        | 604 633 4966              |
|                               | Customer Care (Penang, Malaysia)                                                                            | 604 633 4888              |
| ountry Code: 673              | Transaction Sales (Penang, Malaysia)                                                                        | 604 633 4955              |
| anada (North York, Ontario)   | Online Order Status: www.dell.ca/ostatus                                                                    |                           |
| unada (North Fork, Ontario)   |                                                                                                    |                           |
| nternational Access Code: 011 | Website: support.ca.dell.com                                                                                |                           |
|                               | AutoTech (automated Hardware and Warranty Support)                                                          | toll-free: 1-800-247-9362 |
|                               | Customer Service (Home/Home Office)                                                                         | toll-free: 1-800-847-4096 |
|                               | Customer Service (small/med./large business, government)                                                    | toll-free: 1-800-387-5757 |
|                               | Customer Service (printers, projectors, televisions, handhelds, digital jukebox, and wireless)              | toll-free: 1-800-847-4096 |
|                               | Hardware Warranty Phone Support (XPS)                                                                       | toll-free: 1-866-398-8977 |
|                               | Hardware Warranty Phone Support (Home/HomeOffice)                                                           | toll-free: 1-800-847-4096 |
|                               | Hardware Warranty Phone Support(small/med./large business, government)                                      |                           |
|                               | Hardware Warranty Phone Support (printers,projectors, televisions, handhelds, digital jukebox,and wireless) | 1-877-335-5767            |
|                               | Sales (Home Sales/Small Business)                                                                           | toll-free: 1-800-387-5752 |
|                               | ,                                                                                                    |                           |
|                               | Sales (med./large bus., government)                                                                         | toll-free: 1-800-387-5755 |
|                               | Spare Parts Sales & Extended Service Sales                                                                  | 1 866 440 3355            |
| ayman Islands                 | E-mail: la-techsupport@dell.com                                                                             |                           |
|                               | General Support                                                                                             | 1-877-262-5415            |
| hile (Santiago)               | Website: www.dell.com/cl                                                                                    |                           |
| ountry Code: 56               | E-mail: la-techsupport@dell.com                                                                             |                           |
| ity Code: 2                   | Sales and Customer Support                                                                                  | toll-free: 1230-020-4823  |
| hina (Xiamen)                 | Technical Support website: support.dell.com.cn                                                              |                           |
|                               | Technical Support E-mail: support.dell.com.cn                                                               |                           |
| ountry Code: 86               | Customer Care E-mail: customer_cn@dell.com                                                                  |                           |
| t., 0-d-, 500                 | Technical Support Fax                                                                                       | 592 818 1350              |
| ty Code: 592                  | Technical Support (XPS)                                                                                     | toll-free: 800 858 0540   |
|                               |                                                                                                    |                           |
|                               | Technical Support (Dimension and Inspiron)                                                                  | toll-free: 800 858 2968   |
|                               | Technical Support (OptiPlex, Latitude, and Dell Precision)                                                  | toll-free: 800 858 0950   |
|                               | Technical Support (servers and storage)                                                                     | toll-free: 800 858 0960   |
|                               | Technical Support (projectors, PDAs, switches, routers, and so on)                                          | toll-free: 800 858 2920   |
|                               | Technical Support (printers)                                                                                | toll-free: 800 858 2311   |
|                               | Customer Care                                                                                               | toll-free: 800 858 2060   |
|                               |                                                                                                    |                           |
|                               | Customer Care Fax                                                                                           | 592 818 1308              |
|                               | Home and Small Business                                                                                     | toll-free: 800 858 2222   |
|                               | Preferred Accounts Division                                                                                 | toll-free: 800 858 2557   |
|                               | Large Corporate Accounts GCP                                                                                | toll-free: 800 858 2055   |

|                                  |                                                                                         | II                                                 |
|----------------------------------|-----------------------------------------------------------------------------------------|----------------------------------------------------|
|                                  | Large Corporate Accounts Key Accounts                                                   | toll-free: 800 858 2628                            |
|                                  | Large Corporate Accounts North  Large Corporate Accounts North Government and Education | toll-free: 800 858 2999<br>toll-free: 800 858 2955 |
|                                  | Large Corporate Accounts North Government and Education                                 | toll-free: 800 858 2955                            |
|                                  | Large Corporate Accounts East Government and Education                                  | toll-free: 800 858 2669                            |
|                                  | Large Corporate Accounts Queue Team                                                     | toll-free: 800 858 2572                            |
|                                  | Large Corporate Accounts South                                                          | toll-free: 800 858 2355                            |
|                                  | Large Corporate Accounts West                                                           | toll-free: 800 858 2811                            |
|                                  | Large Corporate Accounts Spare Parts                                                    | toll-free: 800 858 2621                            |
| Colombia                         | Website: www.dell.com/cl                                                                |                                                    |
|                                  | E-mail: la-techsupport@dell.com                                                         |                                                    |
|                                  | General Support                                                                         | 01-800-915-4755                                    |
| Costa Rica                       | Website: www.dell.com/cr                                                                |                                                    |
|                                  | E-mail: la-techsupport@dell.com                                                         |                                                    |
|                                  | General Support                                                                         | 0800-012-0231                                      |
| Czech Republic (Prague)          | Website: support.euro.dell.com                                                          |                                                    |
| International Access Code CO     | E-mail: czech_dell@dell.com                                                             |                                                    |
| International Access Code: 00    | Technical Support                                                                       | 22537 2727                                         |
| Country Code: 420                | Customer Care                                                                           | 22537 2707                                         |
| -                                | Fax                                                                                     | 22537 2714                                         |
|                                  | Technical Fax                                                                           | 22537 2728                                         |
|                                  | Switchboard                                                                             | 22537 2711                                         |
| Denmark (Copenhagen)             | Website: support.euro.dell.com                                                          |                                                    |
| International Access Code: 00    | Technical Support for XPS                                                               | 7010 0074                                          |
|                                  | Technical Support for all other Dell computers                                          | 7023 0182                                          |
| Country Code: 45                 | Customer Care (Relational)                                                              | 7023 0184                                          |
|                                  | Home/Small Business Customer Care                                                       | 3287 5505                                          |
|                                  | Switchboard (Relational)                                                                | 3287 1200                                          |
|                                  | Switchboard Fax (Relational)                                                            | 3287 1201                                          |
|                                  | Switchboard (Home/Small Business)                                                       | 3287 5000                                          |
| Dominica                         | Switchboard Fax (Home/Small Business)  Website: www.dell.com/dm                         | 3287 5001                                          |
| Dominica                         |                                                                                         |                                                    |
|                                  | E-mail: la-techsupport@dell.com  General Support                                        | toll-free: 1-866-278-6821                          |
| Dominican Republic               | Website: www.dell.com/do                                                                | 1011-1166: 1-800-278-0821                          |
| Dominican Republic               | E-mail: la-techsupport@dell.com                                                         |                                                    |
|                                  | General Support                                                                         | 1-800-156-1588                                     |
| Ecuador                          | Website: www.dell.com/ec                                                                | 1 000 130 1300                                     |
| 254445.                          | E-mail: la-techsupport@dell.com                                                         |                                                    |
|                                  | General Support (calling from Quito)                                                    | toll-free: 999-119-877-655-3355                    |
|                                  | General Support (calling from Guayaquil)                                                | toll-free: 1800-999-119-877-655-335                |
| El Salvador                      | Website: www.dell.com/ec                                                                |                                                    |
|                                  | E-mail: la-techsupport@dell.com                                                         |                                                    |
|                                  | General Support                                                                         | 800-6132                                           |
| Finland (Helsinki)               | Website: support.euro.dell.com                                                          |                                                    |
|                                  | E-mail: fi_support@dell.com                                                             |                                                    |
| International Access Code: 990   | Technical Support                                                                       | 0207 533 555                                       |
| Country Code: 358                | Customer Care                                                                           | 0207 533 538                                       |
| 55 <b>a</b> y 55 <b>a</b> 5. 555 | Switchboard                                                                             | 0207 533 533                                       |
| City Code: 9                     | Sales under 500 employees                                                               | 0207 533 540                                       |
|                                  | Fax                                                                                     | 0207 533 530                                       |
|                                  | Sales over 500 employees                                                                | 0207 533 533                                       |
|                                  | Fax                                                                                     | 0207 533 530                                       |
| France (Paris) (Montpellier)     | Website: support.euro.dell.com                                                          |                                                    |
| International Assess Code: 00    | Home and Small Business                                                                 |                                                    |
| International Access Code: 00    | Technical Support for XPS                                                               | 0825 387 129                                       |
| Country Code: 33                 | Technical Support for all other Dell computers                                          | 0825 387 270                                       |
|                                  | Customer Care                                                                           | 0825 823 833                                       |
| City Codes: (1) (4)              | Switchboard                                                                             | 0825 004 700                                       |
|                                  | Switchboard (calls from outside of France)                                              | 04 99 75 40 00                                     |
|                                  | Sales                                                                                   | 0825 004 700                                       |
|                                  | Fax                                                                                     | 0825 004 701                                       |
|                                  | Fax (calls from outside of France)                                                      | 04 99 75 40 01                                     |
|                                  | Corporate                                                                               | 0005 004 740                                       |
|                                  | Technical Support                                                                       | 0825 004 719                                       |
|                                  | Customer Care                                                                           | 0825 338 339                                       |
|                                  |                                                                                         |                                                    |
|                                  | Switchboard                                                                             | 01 55 94 71 00                                     |
|                                  | Sales                                                                                   | 01 55 94 71 00                                     |
| Germany (Frankfurt)              |                                                                                         |                                                    |

| International Access Code, CO               |                                                                                             |                                |
|---------------------------------------------|---------------------------------------------------------------------------------------------|--------------------------------|
| International Access Code: 00               | Technical Support for XPS                                                                   | 069 9792-7222                  |
| Country Code: 49                            | Technical Support for all other Dell computers                                              | 069 9792-7200                  |
| 011 0 1 /0                                  | Home/Small Business Customer Care                                                           | 0180-5-224400                  |
| City Code: 69                               | Global Segment Customer Care                                                                | 069 9792-7320                  |
|                                             | Preferred Accounts Customer Care                                                            | 069 9792-7320                  |
|                                             | Large Accounts Customer Care Public Accounts Customer Care                                  | 069 9792-7320                  |
|                                             | Switchboard                                                                                 | 069 9792-7000                  |
| Greece                                      | Website: support.euro.dell.com                                                              | 0077772 7000                   |
| 0.0000                                      | Technical Support                                                                           | 00800-44 14 95 18              |
| International Access Code: 00               | Gold Service Technical Support                                                              | 00800-44 14 00 83              |
| Country Code: 30                            | Switchboard                                                                                 | 2108129810                     |
| country code. 30                            | Gold Service Switchboard                                                                    | 2108129811                     |
|                                             | Sales                                                                                       | 2108129800                     |
|                                             | Fax                                                                                         | 2108129812                     |
| Grenada                                     | E-mail: la-techsupport@dell.com                                                             |                                |
|                                             | General Support                                                                             | toll-free: 1-866-540-3355      |
| Guatemala                                   | E-mail: la-techsupport@dell.com                                                             |                                |
|                                             | General Support                                                                             | 1-800-999-0136                 |
| Guyana                                      | E-mail: la-techsupport@dell.com                                                             |                                |
| U K                                         | General Support                                                                             | toll-free: 1-877-270-4609      |
| Hong Kong                                   | Website: support.ap.dell.com                                                                |                                |
| International Access Code: 001              | Technical Support E-mail: support.dell.com.cn                                               | 00952 2416 4022                |
|                                             | Technical Support (XPS) Technical Support (Dimension and Inspiron)                          | 00852-3416 6923                |
| Country Code: 852                           | Technical Support (Dimension and Inspiron)  Technical Support (OptiPlex, Latitude, and Dell |                                |
|                                             | Precision)                                                                                  | 00852-2969 3191                |
|                                             | Technical Support (servers and storage)                                                     | 00852-2969 3196                |
|                                             | Technical Support (projectors, PDAs, switches,                                              | 00852-3416 0906                |
|                                             | routers, and so on)                                                                         |                                |
|                                             | Customer Care                                                                               | 00852-3416-0910                |
|                                             | Large Corporate Accounts  Global Customer Programs                                          | 00852-3416-0907                |
|                                             | Medium Business Division                                                                    | 00852-3416 0908                |
|                                             | Home and Small Business Division                                                            | 00852-2969 3105                |
| India                                       | Website: support.ap.dell.com                                                                | 00032 2707 3103                |
|                                             | E-mail: india_support_desktop@dell.com                                                      |                                |
|                                             | india_support_notebook@dell.com                                                             |                                |
|                                             | india_support_Server@dell.com                                                               |                                |
|                                             | Technical Support (XPS computers)                                                           | 0802 506 8033                  |
|                                             |                                                                                             | or toll-free: 1800 425 2066    |
|                                             | Technical Support(portables, desktops, servers, and                                         | 1600 33 8045                   |
|                                             | storage)                                                                                    | and 1600 44 8046               |
|                                             | Sales (Large Corporate Accounts)                                                            | 1600 33 8044                   |
|                                             | Sales (Home and Small Business)                                                             | 1600 33 8044                   |
| Ireland (Cherrywood)                        | Website: support.euro.dell.com                                                              | 1000 33 0040                   |
| Treiana (enerry treea)                      | E-mail: dell_direct_support@dell.com                                                        |                                |
| International Access Code: 00               | Sales                                                                                       |                                |
| Country Code: 353                           | Ireland Sales                                                                               | 01 204 4444                    |
| Country Code. 333                           | Dell Outlet                                                                                 | 1850 200 778                   |
| City Code: 1                                | Online Ordering HelpDesk                                                                    | 1850 200 778                   |
|                                             | Customer Care                                                                               |                                |
|                                             | Home User Customer Care                                                                     | 01 204 4014                    |
|                                             | Small Business Customer Care                                                                | 01 204 4014                    |
|                                             | Corporate Customer Care                                                                     | 1850 200 982                   |
|                                             | Technical Support                                                                           |                                |
|                                             | Technical Support for XPS computers only                                                    | 1850 200 722                   |
|                                             | Technical Support for all other Dell computers                                              | 1850 543 543                   |
|                                             | General                                                                                     | 04.004.5155                    |
|                                             | Fax/Sales Fax                                                                               | 01 204 0103                    |
|                                             | Switchboard                                                                                 | 01 204 4444                    |
|                                             | U.K. Customer Care (dial within U.K. only)                                                  | 0870 906 0010                  |
|                                             | Corporate Customer Care(dial within U.K. only)                                              | 0870 907 4499                  |
|                                             |                                                                                             | 11 110 (11 311 / 411111        |
| Italy (Milan)                               | U.K. Sales (dial within U.K. only)                                                          | 0070 707 4000                  |
| Italy (Milan)                               | Website: support.euro.dell.com                                                              | 0070 707 4000                  |
| Italy (Milan) International Access Code: 00 | Website: support.euro.dell.com Home and Small Business                                      |                                |
| International Access Code: 00               | Website: support.euro.dell.com Home and Small Business Technical Support                    | 02 577 826 90                  |
| •                                           | Website: support.euro.dell.com Home and Small Business Technical Support Customer Care      | 02 577 826 90<br>02 696 821 14 |
| International Access Code: 00               | Website: support.euro.dell.com Home and Small Business Technical Support                    | 02 577 826 90                  |

|                                                                                                    | Corporate                                                                                                    | I                                                                                                    |
|----------------------------------------------------------------------------------------------------|----------------------------------------------------------------------------------------------------|----------------------------------------------------------------------------------------------------|
|                                                                                                    | Technical Support                                                                                                    | 02 577 826 90                                                                                                    |
|                                                                                                    | Customer Care                                                                                                    | 02 577 825 55                                                                                                    |
|                                                                                                    | Fax                                                                                                    | 02 575 035 30                                                                                                    |
|                                                                                                    | Switchboard                                                                                                    | 02 577 821                                                                                                    |
|                                                                                                    | E-mail: la-techsupport@dell.com                                                                                                    |                                                                                                    |
| Jamaica                                                                                                    | General Support (dial from within Jamaica only)                                                                                                    | 1-800-440-9205                                                                                                    |
| Japan (Kawasaki)                                                                                                    | Website: support.jp.dell.com                                                                                                    |                                                                                                    |
|                                                                                                    | Technical Support (XPS)                                                                                                    | toll-free: 0120-937-786                                                                                                    |
| International Access Code: 001                                                                                                    | Technical Support outside of Japan (XPS)                                                                                                    | 044-520-1235                                                                                                    |
|                                                                                                    | XPS Customer Care (if ordered items are missing or                                                                                                    |                                                                                                    |
| Country Code: 81                                                                                                    | have been damaged during shipment)                                                                                                    | 044-556-4240                                                                                                    |
| City Code: 44                                                                                                    | Technical Support (Dimension and Inspiron)                                                                                                    | toll-free: 0120-198-226                                                                                                    |
|                                                                                                    | Technical Support outside of Japan (Dimension and Inspiron)                                                                                                    | 81-44-520-1435                                                                                                    |
|                                                                                                    | Technical Support (Dell Precision, OptiPlex, and Latitude)                                                                                                    | toll-free: 0120-198-433                                                                                                    |
|                                                                                                    | Technical Support outside of Japan (Dell Precision, OptiPlex, and Latitude)                                                                                                    | 81-44-556-3894                                                                                                    |
|                                                                                                    | Technical Support (Dell PowerApp™, Dell<br>PowerEdge™, Dell PowerConnect™, and Dell<br>PowerVault™)                                                                                                    | toll-free: 0120-198-498                                                                                                    |
|                                                                                                    | Technical Support outside of Japan (PowerApp, PowerEdge, PowerConnect, and PowerVault)                                                                                                    | 81-44-556-4162                                                                                                    |
|                                                                                                    | Technical Support ( projectors, PDAs, printers, routers)                                                                                                    | toll-free: 0120-981-690                                                                                                    |
|                                                                                                    | Technical Support outside of Japan (projectors, PDAs,printers, routers)                                                                                                    | 81-44-556-3468                                                                                                    |
|                                                                                                    | Faxbox Service                                                                                                    | 044-556-3490                                                                                                    |
|                                                                                                    | 24-Hour Automated Order Status Service                                                                                                    | 044-556-3801                                                                                                    |
|                                                                                                    | Customer Care                                                                                                    | 044-556-4240                                                                                                    |
|                                                                                                    | Business Sales Division (up to 400 employees)                                                                                                    | 044-556-1465                                                                                                    |
|                                                                                                    | Preferred Accounts Division Sales (over 400 employees)                                                                                                    | 044-556-3433                                                                                                    |
|                                                                                                    | Public Sales (government agencies, educational institutions, and medical                                                                                                    |                                                                                                    |
|                                                                                                    | institutions)                                                                                                    | 044-556-5963                                                                                                    |
|                                                                                                    | Global Segment Japan                                                                                                    | 044-556-3469                                                                                                    |
|                                                                                                    | Individual User                                                                                                    | 044-556-1760                                                                                                    |
|                                                                                                    | Switchboard                                                                                                    | 044-556-4300                                                                                                    |
| Korea (Seoul)                                                                                                    | E-mail: krsupport@dell.com                                                                                                    |                                                                                                    |
|                                                                                                    | Support                                                                                                    | toll-free: 080-200-3800                                                                                                    |
| International Access Code: 001                                                                                                    | Technical Support (XPS)                                                                                                    | toll-free: 080-999-0283                                                                                                    |
| Country Code: 82                                                                                                    | Support (Dimension, PDA, Electronics and Accessories)                                                                                                    | toll-free: 080-200-3801                                                                                                    |
| country code. 82                                                                                                    | Sales                                                                                                    | toll-free: 080-200-3600                                                                                                    |
| City Code: 2                                                                                                    | Fax                                                                                                    | 2194-6202                                                                                                    |
|                                                                                                    | Switchboard                                                                                                    | 2194-6000                                                                                                    |
| Latin America                                                                                                    | Customer Technical Support (Austin, Texas, U.S.A.)                                                                                                    | 512 728-4093                                                                                                    |
|                                                                                                    | Customer Service (Austin, Texas, U.S.A.)                                                                                                    | 512 728-3619                                                                                                    |
|                                                                                                    | Fax (Technical Support and Customer Service) (Austin, Texas, U.S.A.)                                                                                                    | 512 728-3883                                                                                                    |
|                                                                                                    | Sales (Austin, Texas, U.S.A.)                                                                                                    | 512 728-4397                                                                                                    |
|                                                                                                    |                                                                                                    | 512 728-4600                                                                                                    |
|                                                                                                    | SalesFax (Austin, Texas, U.S.A.)                                                                                                    | or 512 728-3772                                                                                                    |
| Luxembourg                                                                                                    | Website: support.euro.dell.com                                                                                                    |                                                                                                    |
|                                                                                                    | Support                                                                                                    | 342 08 08 075                                                                                                    |
| International Access Code: 00                                                                                                    | Home/Small Business Sales                                                                                                    | +32 (0)2 713 15 96                                                                                                    |
| Country Code: 352                                                                                                    | Corporate Sales                                                                                                    | 26 25 77 81                                                                                                    |
| Journal y Court. 332                                                                                                    |                                                                                                    |                                                                                                    |
|                                                                                                    | Customer Care                                                                                                    | +32 (0)2 481 91 19                                                                                                    |
|                                                                                                    | Fax                                                                                                    | 26 25 77 82                                                                                                    |
| Масао                                                                                                    |                                                                                                    |                                                                                                    |
|                                                                                                    | Fax                                                                                                    | 26 25 77 82                                                                                                    |
|                                                                                                    | Fax Technical Support                                                                                                    | 26 25 77 82<br>toll-free: 0800 105                                                                                                    |
| Macao<br>Country Code: 853<br>Malaysia (Penang)                                                                                          | Fax Technical Support Customer Service (Xiamen, China)                                                                                                    | 26 25 77 82<br>toll-free: 0800 105<br>34 160 910                                                                                                    |
| Country Code: 853<br>Malaysia (Penang)                                                                                                   | Fax Technical Support Customer Service (Xiamen, China) Transaction Sales (Xiamen, China)                                                                                                    | 26 25 77 82<br>toll-free: 0800 105<br>34 160 910                                                                                                    |
| Country Code: 853                                                                                                    | Fax Technical Support Customer Service (Xiamen, China) Transaction Sales (Xiamen, China) Website: support.ap.dell.com                                                                                                    | 26 25 77 82<br>toll-free: 0800 105<br>34 160 910<br>29 693 115                                                                                                    |
| Country Code: 853  Malaysia (Penang)  International Access Code: 00                                                                      | Fax Technical Support Customer Service (Xiamen, China) Transaction Sales (Xiamen, China) Website: support.ap.dell.com Technical Support (XPS)                                                                                                    | 26 25 77 82<br>toll-free: 0800 105<br>34 160 910<br>29 693 115<br>toll-free: 1800 885 784                                                                                                    |
| Country Code: 853  Malaysia (Penang)  International Access Code: 00                                                                      | Fax Technical Support Customer Service (Xiamen, China) Transaction Sales (Xiamen, China) Website: support.ap.dell.com Technical Support (XPS) Technical Support (Dell Precision, OptiPlex, and Latitude)                                                                                                    | 26 25 77 82  toll-free: 0800 105  34 160 910  29 693 115  toll-free: 1800 885 784  toll-free: 1 800 880 193                                                                                                    |
| Country Code: 853 Malaysia (Penang) International Access Code: 00 Country Code: 60                                                       | Fax Technical Support Customer Service (Xiamen, China) Transaction Sales (Xiamen, China) Website: support.ap.dell.com Technical Support (XPS) Technical Support (Dell Precision, OptiPlex, and Latitude) Technical Support (Dimension, Inspiron, and Electronics and Accessories)                                                                                                    | 26 25 77 82  toll-free: 0800 105  34 160 910  29 693 115  toll-free: 1800 885 784  toll-free: 1 800 880 193  toll-free: 1 800 881 306                                                                                                    |
| Country Code: 853 Malaysia (Penang) International Access Code: 00 Country Code: 60                                                       | Fax  Technical Support  Customer Service (Xiamen, China)  Transaction Sales (Xiamen, China)  Website: support.ap.dell.com  Technical Support (XPS)  Technical Support (Dell Precision, OptiPlex, and Latitude)  Technical Support (Dimension, Inspiron, and Electronics and Accessories)  Technical Support (PowerApp, PowerEdge, PowerConnect, and PowerVault)                                                                                                    | 26 25 77 82  toll-free: 0800 105  34 160 910  29 693 115  toll-free: 1800 885 784  toll-free: 1 800 880 193  toll-free: 1 800 881 306  toll-free: 1800 881 386                                                                                                    |
| Country Code: 853  Malaysia (Penang)  International Access Code: 00  Country Code: 60                                                    | Fax Technical Support Customer Service (Xiamen, China) Transaction Sales (Xiamen, China) Website: support.ap.dell.com Technical Support (XPS) Technical Support (Dell Precision, OptiPlex, and Latitude) Technical Support (Dimension, Inspiron, and Electronics and Accessories) Technical Support (PowerApp, PowerEdge, PowerConnect, and PowerVault) Customer Care                                                                                                    | 26 25 77 82  toll-free: 0800 105  34 160 910  29 693 115  toll-free: 1800 885 784  toll-free: 1 800 881 306  toll-free: 1800 881 306  toll-free: 1800 881 306 (option 6)                                                                                                    |
| Country Code: 853 Malaysia (Penang) International Access Code: 00 Country Code: 60 City Code: 4                                          | Fax Technical Support Customer Service (Xiamen, China) Transaction Sales (Xiamen, China) Website: support.ap.dell.com Technical Support (XPS) Technical Support (Dell Precision, OptiPlex, and Latitude) Technical Support (Dimension, Inspiron, and Electronics and Accessories) Technical Support (PowerApp, PowerEdge, PowerConnect, and PowerVault) Customer Care Transaction Sales Corporate Sales                                                                         | 26 25 77 82 toll-free: 0800 105 34 160 910 29 693 115  toll-free: 1800 885 784 toll-free: 1 800 880 193 toll-free: 1 800 881 306 toll-free: 1800 881 386 toll-free: 1800 881 306 (option 6) toll-free: 1 800 888 202                                                                                                    |
| Country Code: 853 Malaysia (Penang) International Access Code: 00 Country Code: 60 City Code: 4                                          | Fax Technical Support Customer Service (Xiamen, China) Transaction Sales (Xiamen, China) Website: support.ap.dell.com Technical Support (XPS) Technical Support (Dell Precision, OptiPlex, and Latitude) Technical Support (Dimension, Inspiron, and Electronics and Accessories) Technical Support (PowerApp, PowerEdge, PowerConnect, and PowerVault) Customer Care Transaction Sales                                                                                         | 26 25 77 82 toll-free: 0800 105 34 160 910 29 693 115 toll-free: 1800 885 784 toll-free: 1 800 880 193 toll-free: 1 800 881 306 toll-free: 1800 881 386 toll-free: 1800 881 306 (option 6) toll-free: 1 800 888 202 toll-free: 1 800 888 213                                                                                 |
| Country Code: 853  Malaysia (Penang) International Access Code: 00  Country Code: 60  City Code: 4                                       | Fax Technical Support Customer Service (Xiamen, China) Transaction Sales (Xiamen, China) Website: support.ap.dell.com Technical Support (XPS) Technical Support (Dell Precision, OptiPlex, and Latitude) Technical Support (Dimension, Inspiron, and Electronics and Accessories) Technical Support (PowerApp, PowerEdge, PowerConnect, and PowerVault) Customer Care Transaction Sales Corporate Sales                                                                         | 26 25 77 82 toll-free: 0800 105 34 160 910 29 693 115  toll-free: 1800 885 784 toll-free: 1 800 880 193 toll-free: 1 800 881 306 toll-free: 1800 881 386 toll-free: 1800 881 306 (option 6) toll-free: 1 800 888 202                                                                                                    |
| Country Code: 853  Malaysia (Penang) International Access Code: 00  Country Code: 60  City Code: 4  Mexico International Access Code: 00 | Fax  Technical Support  Customer Service (Xiamen, China)  Transaction Sales (Xiamen, China)  Website: support.ap.dell.com  Technical Support (XPS)  Technical Support (Dell Precision, OptiPlex, and Latitude)  Technical Support (Dimension, Inspiron, and Electronics and Accessories)  Technical Support (PowerApp, PowerEdge, PowerConnect, and PowerVault)  Customer Care  Transaction Sales  Corporate Sales  E-mail: la-techsupport@dell.com                             | 26 25 77 82 toll-free: 0800 105 34 160 910 29 693 115 toll-free: 1800 885 784 toll-free: 1 800 880 193 toll-free: 1 800 881 306 toll-free: 1800 881 386 toll-free: 1800 881 306 (option 6) toll-free: 1 800 888 202 toll-free: 1 800 888 213                                                                                 |
| Country Code: 853  Malaysia (Penang) International Access Code: 00  Country Code: 60  City Code: 4  Mexico International Access Code: 00 | Fax  Technical Support  Customer Service (Xiamen, China)  Transaction Sales (Xiamen, China)  Website: support.ap.dell.com  Technical Support (XPS)  Technical Support (Dell Precision, OptiPlex, and Latitude)  Technical Support (Dimension, Inspiron, and Electronics and Accessories)  Technical Support (PowerApp, PowerEdge, PowerConnect, and PowerVault)  Customer Care  Transaction Sales  Corporate Sales  E-mail: la-techsupport@dell.com                             | 26 25 77 82  toll-free: 0800 105  34 160 910  29 693 115  toll-free: 1800 885 784  toll-free: 1 800 880 193  toll-free: 1 800 881 306  toll-free: 1800 881 306  toll-free: 1800 881 306 (option 6)  toll-free: 1 800 888 202  toll-free: 1 800 888 213  001-877-384-8979                                                     |
| Country Code: 853  Malaysia (Penang) International Access Code: 00  Country Code: 60  City Code: 4  Mexico International Access Code: 00 | Fax  Technical Support  Customer Service (Xiamen, China)  Transaction Sales (Xiamen, China)  Website: support.ap.dell.com  Technical Support (XPS)  Technical Support (Dell Precision, OptiPlex, and Latitude)  Technical Support (Dimension, Inspiron, and Electronics and Accessories)  Technical Support (PowerApp, PowerEdge, PowerConnect, and PowerVault)  Customer Care  Transaction Sales  Corporate Sales  E-mail: la-techsupport@dell.com                             | 26 25 77 82 toll-free: 0800 105 34 160 910 29 693 115 toll-free: 1800 885 784 toll-free: 1 800 880 193 toll-free: 1 800 881 306 toll-free: 1800 881 386 toll-free: 1800 881 306 (option 6) toll-free: 1 800 888 202 toll-free: 1 800 888 213  001-877-384-8979 or 001-877-269-3383 50-81-8800                                |
| Country Code: 853  Malaysia (Penang) International Access Code: 00  Country Code: 60  City Code: 4  Mexico International Access Code: 00 | Fax  Technical Support  Customer Service (Xiamen, China)  Transaction Sales (Xiamen, China)  Website: support.ap.dell.com  Technical Support (XPS)  Technical Support (Dell Precision, OptiPlex, and Latitude)  Technical Support (Dimension, Inspiron, and Electronics and Accessories)  Technical Support (PowerApp, PowerEdge, PowerConnect, and PowerVault)  Customer Care  Transaction Sales  Corporate Sales  E-mail: la-techsupport@dell.com  Customer Technical Support | 26 25 77 82  toll-free: 0800 105  34 160 910  29 693 115  toll-free: 1800 885 784  toll-free: 1 800 880 193  toll-free: 1800 881 306  toll-free: 1800 881 386  toll-free: 1800 881 306 (option 6)  toll-free: 1 800 888 202  toll-free: 1 800 888 213  001-877-384-8979  or 001-877-269-3383  50-81-8800  or 01-800-888-3355 |
| Country Code: 853<br>Malaysia (Penang)                                                                                                   | Fax  Technical Support  Customer Service (Xiamen, China)  Transaction Sales (Xiamen, China)  Website: support.ap.dell.com  Technical Support (XPS)  Technical Support (Dell Precision, OptiPlex, and Latitude)  Technical Support (Dimension, Inspiron, and Electronics and Accessories)  Technical Support (PowerApp, PowerEdge, PowerConnect, and PowerVault)  Customer Care  Transaction Sales  Corporate Sales  E-mail: la-techsupport@dell.com  Customer Technical Support | 26 25 77 82 toll-free: 0800 105 34 160 910 29 693 115 toll-free: 1800 885 784 toll-free: 1 800 880 193 toll-free: 1 800 881 306 toll-free: 1800 881 386 toll-free: 1800 881 306 (option 6) toll-free: 1 800 888 202 toll-free: 1 800 888 213  001-877-384-8979 or 001-877-269-3383 50-81-8800                                |

|                                  | Main                                                                     | 50-81-8800                                                   |
|----------------------------------|--------------------------------------------------------------------------|--------------------------------------------------------------|
| Montserrat                       | E-mail: la-techsupport@dell.com                                          | or 01-800-888-3355                                           |
|                                  | General Support                                                          | toll-free: 1-866-278-6822                                    |
| Netherlands Antilles             | E-mail: la-techsupport@dell.com                                          |                                                              |
|                                  | General Support                                                          | 001-800-882-1519                                             |
| Netherlands (Amsterdam)          | Website: support.euro.dell.com                                           |                                                              |
|                                  | Technical Support for XPS                                                | 020 674 45 94                                                |
| International Access Code: 00    | Technical Support for all other Dell computers                           | 020 674 45 00                                                |
| Country Code: 31                 | Technical Support Fax                                                    | 020 674 47 66                                                |
| 30 <b>4</b> y 30 <b>4</b> 0. 0 . | Home/Small Business Customer Care                                        | 020 674 42 00                                                |
| City Code: 20                    | Relational Customer Care                                                 | 020 674 4325                                                 |
|                                  | Home/Small Business Sales                                                | 020 674 55 00                                                |
|                                  | Relational Sales                                                         | 020 674 50 00                                                |
|                                  | Home/Small Business Sales Fax                                            | 020 674 47 75                                                |
|                                  | Relational Sales Fax                                                     | 020 674 47 50                                                |
|                                  | Switchboard                                                              | 020 674 50 00                                                |
|                                  | Switchboard Fax                                                          | 020 674 47 50                                                |
| New Zealand                      | Website: support.ap.dell.com                                             |                                                              |
|                                  | E-mail: support.ap.dell.com/contactus                                    |                                                              |
| International Access Code: 00    | Technical Support (XPS)                                                  | toll-free: 0800 335 540                                      |
| Country Code: 64                 | General Support                                                          | 0800 441 567                                                 |
| Nicaragua                        | E-mail: la-techsupport@dell.com                                          |                                                              |
|                                  | General Support                                                          | 001-800-220-1377                                             |
| Norway (Lysaker)                 | Website: support.euro.dell.com                                           | 001 000 220 1377                                             |
| (Lysaker)                        | Technical Support for XPS                                                | 815 35 043                                                   |
| International Access Code: 00    | Technical Support for all other Dell products                            | 671 16882                                                    |
|                                  | Relational Customer Care                                                 | 671 17575                                                    |
| Country Code: 47                 | Home/Small Business Customer Care                                        | 23162298                                                     |
|                                  | Switchboard                                                              | 671 16800                                                    |
|                                  | Fax Switchboard                                                          | 671 16865                                                    |
| Panama                           | E-mail: la-techsupport@dell.com                                          | 071 10003                                                    |
| Fallallia                        | General Support                                                          | 001-800-507-1264                                             |
| Peru                             | E-mail: la-techsupport@dell.com                                          | 001-000-307-1204                                             |
| T Cl u                           | General Support                                                          | 0800-50-669                                                  |
| Poland (Warsaw)                  | Website: support.euro.dell.com                                           | 0000-30-007                                                  |
| Foland (Warsaw)                  | E-mail: pl_support_tech@dell.com                                         |                                                              |
| International Access Code: 011   | Customer Service Phone                                                   | 57 95 700                                                    |
|                                  | Customer Care                                                            | 57 95 999                                                    |
| Country Code: 48                 | Sales                                                                    | 57 95 999                                                    |
| City Code: 22                    | Customer Service Fax                                                     | 57 95 806                                                    |
| ony 5545. 22                     | Reception Desk Fax                                                       | 57 95 998                                                    |
|                                  | Switchboard                                                              | 57 95 999                                                    |
| Portugal                         |                                                                          | 37 73 777                                                    |
| i oi tagai                       | Website: support.euro.dell.com                                           |                                                              |
| International Access Code: 00    | Technical Support                                                        | 707200149                                                    |
|                                  | Customer Care                                                            | 800 300 413                                                  |
| Country Code: 351                |                                                                          | 200 200 410 or 200 200 411 or 200                            |
|                                  | Sales                                                                    | 800 300 410 or 800 300 411 or 800<br>300 412 or 21 422 07 10 |
|                                  |                                                                          |                                                              |
|                                  | Fax                                                                      | 21 424 01 12                                                 |
| Puerto Rico                      | E-mail: la-techsupport@dell.com                                          |                                                              |
|                                  | General Support                                                          | 1-877-537-3355                                               |
| St. Kitts and Nevis              | Website: www.dell.com/kn                                                 |                                                              |
|                                  | E-mail: la-techsupport@dell.com                                          |                                                              |
|                                  | General Support                                                          | toll-free: 1-866-540-3355                                    |
| St. Lucia                        | Website: www.dell.com/lc                                                 |                                                              |
|                                  | E-mail: la-techsupport@dell.com                                          |                                                              |
|                                  | General Support                                                          | 1-866-464-4352                                               |
| St. Vincent and the Grenadines   | Website: www.dell.com/vc                                                 |                                                              |
|                                  | E-mail: la-techsupport@dell.com                                          |                                                              |
|                                  | General Support                                                          | toll-free: 1-866-464-4353                                    |
| Singapore (Singapore)            | NOTE: The phone numbers in this section should be                        |                                                              |
|                                  | called from within Singapore or Malaysia only.                           |                                                              |
| International Access Code: 005   | Website: support.ap.dell.com                                             |                                                              |
| Country Code: 65                 | Technical Support (XPS)                                                  | toll-free: 1800 394 7464                                     |
|                                  | Technical Support (Dimension, Inspiron, and Electronics and Accessories) | toll-free: 1800 394 7430                                     |
|                                  | Technical Support (OptiPlex, Latitude, and Dell Precision)               | toll-free: 1800 394 7488                                     |
|                                  | Technical Support (PowerApp, PowerEdge, PowerConnect, and PowerVault)    | toll-free: 1800 394 7478                                     |
|                                  | Customer Care                                                            | toll-free: 1 800 394 7430 (option 6)                         |

| Transaction Sales                                                                                                    | toll-free: 1 800 394 7412                            |
|----------------------------------------------------------------------------------------------------|------------------------------------------------------|
| Corporate Sales                                                                                                    | toll-free: 1 800 394 7419                            |
| Website: support.euro.dell.com                                                                                          |                                                      |
| E-mail: czech_dell@dell.com                                                                                             |                                                      |
| Technical Support                                                                                                    | 02 5441 5727                                         |
| Customer Care                                                                                                    | 420 22537 2707                                       |
| Fax                                                                                                    | 02 5441 8328                                         |
| Tech Fax                                                                                                    | 02 5441 8328                                         |
| Switchboard (Sales)                                                                                                    | 02 5441 7585                                         |
| Website: support.euro.dell.com                                                                                          |                                                      |
| E-mail: dell_za_support@dell.com                                                                                        |                                                      |
| Gold Queue                                                                                                    | 011 709 7713                                         |
| Technical Support                                                                                                    | 011 709 7710                                         |
| Customer Care                                                                                                    | 011 709 7707                                         |
| Sales                                                                                                    | 011 709 7700                                         |
|                                                                                                    | 011 706 0495                                         |
| Switchboard                                                                                                    | 011 709 7700                                         |
| Technical Support, Customer Service, and Sales (Penang, Malaysia)                                                       | 604 633 4810                                         |
| Website: support euro dell com                                                                                          |                                                      |
|                                                                                                    |                                                      |
|                                                                                                    | 902 100 130                                          |
|                                                                                                    | 902 118 540                                          |
|                                                                                                    | 902 118 541                                          |
|                                                                                                    | 902 118 541                                          |
|                                                                                                    | 902 118 539                                          |
|                                                                                                    |                                                      |
|                                                                                                    | 902 100 130                                          |
|                                                                                                    | 902 115 236                                          |
|                                                                                                    | 91 722 92 00                                         |
|                                                                                                    | 91 722 95 83                                         |
|                                                                                                    | 71 722 70 00                                         |
|                                                                                                    | 0771 340 340                                         |
|                                                                                                    | 08 590 05 199                                        |
|                                                                                                    | 08 590 05 642                                        |
|                                                                                                    | 08 587 70 527                                        |
|                                                                                                    | 020 140 14 44                                        |
|                                                                                                    | 08 590 05 594                                        |
| Sales                                                                                                    | 08 590 05 185                                        |
| Website: support.euro.dell.com                                                                                          |                                                      |
| E-mail: Tech_support_central_Europe@dell.com                                                                            |                                                      |
| Technical Support for XPS                                                                                               | 0848 33 88 57                                        |
| Technical Support (Home and Small Business) for all other Dell products                                                 | 0844 811 411                                         |
| Technical Support (Corporate)                                                                                           | 0844 822 844                                         |
| Customer Care (Home and Small Business)                                                                                 | 0848 802 202                                         |
| Customer Care (Corporate)                                                                                               | 0848 821 721                                         |
| Fax                                                                                                    | 022 799 01 90                                        |
| Switchboard                                                                                                    | 022 799 01 01                                        |
| Website: support.ap.dell.com                                                                                            |                                                      |
| E-mail: ap_support@dell.com                                                                                             |                                                      |
| Technical Support (XPS)                                                                                                 | toll-free: 0080 186 3085                             |
| Technical Support (OptiPlex, Latitude, Inspiron, Dimension, and Electronics                                             | toll-free: 0080 186 1011                             |
|                                                                                                    | toll from 0090 140 1254                              |
|                                                                                                    | toll-free: 0080 160 1256<br>toll-free: 0080 160 1250 |
| Customer Care                                                                                                    | (option 5)                                           |
| Transaction Sales                                                                                                    | toll-free: 0080 165 1228                             |
| Corporate Sales                                                                                                    | toll-free: 0080 165 1227                             |
| Website: support.ap.dell.com                                                                                            |                                                      |
| Technical Support (OptiPlex, Latitude, and Dell Precision)                                                              | toll-free: 1800 0060 07                              |
| Technical Support (PowerApp, PowerEdge, PowerConnect, and PowerVault)                                                   | toll-free: 1800 0600 09                              |
| Customer Care                                                                                                    | toll-free: 1800 006 007                              |
|                                                                                                    | (option 7)                                           |
|                                                                                                    |                                                      |
| Corporate Sales                                                                                                    | toll-free: 1800 006 009                              |
| Transaction Sales                                                                                                    |                                                      |
| Transaction Sales  Website: www.dell.com/tt                                                                             | toll-free: 1800 006 009                              |
| Transaction Sales  Website: www.dell.com/tt  E-mail: la-techsupport@dell.com                                            | toll-free: 1800 006 009<br>toll-free: 1800 006 006   |
| Transaction Sales  Website: www.dell.com/tt  E-mail: la-techsupport@dell.com  General Support                           | toll-free: 1800 006 009                              |
| Transaction Sales  Website: www.dell.com/tt  E-mail: la-techsupport@dell.com  General Support  Website: www.dell.com/tc | toll-free: 1800 006 009<br>toll-free: 1800 006 006   |
| Transaction Sales  Website: www.dell.com/tt  E-mail: la-techsupport@dell.com  General Support                           | toll-free: 1800 006 009<br>toll-free: 1800 006 006   |
|                                                                                                    | Mebsite: support.euro.deil.com                       |

|                                | E-mail: dell_direct_support@dell.com                                                         |                              |  |  |  |
|--------------------------------|----------------------------------------------------------------------------------------------|------------------------------|--|--|--|
| International Access Code: 00  | Customer Care website: support.euro.dell.com/uk/en/ECare/Form/Home.asp                       |                              |  |  |  |
| Country Code: 44               | Sales                                                                                        |                              |  |  |  |
| City Code: 1344                | Home and Small Business Sales                                                                | 0870 907 4000                |  |  |  |
| City Code: 1344                | Corporate/Public Sector Sales                                                                | 01344 860 456                |  |  |  |
|                                | Customer Care                                                                                |                              |  |  |  |
|                                | Home and Small Business Customer Care                                                        | 0870 906 0010                |  |  |  |
|                                | Corporate Customer Care                                                                      | 01344 373 185                |  |  |  |
|                                | Preferred Accounts (500–5000 employees)                                                      | 0870 906 0010                |  |  |  |
|                                | Global Accounts Customer Care                                                                | 01344 373 186                |  |  |  |
|                                | Central Government Customer Care                                                             | 01344 373 193                |  |  |  |
|                                |                                                                                              | 01344 373 199                |  |  |  |
|                                | Local Government & Education Customer Care                                                   | <del> </del>                 |  |  |  |
|                                | Health Customer Care                                                                         | 01344 373 194                |  |  |  |
|                                | Technical Support                                                                            | 0070 2// 4100                |  |  |  |
|                                | Technical Support for XPS computers only                                                     | 0870 366 4180                |  |  |  |
|                                | Technical Support (Corporate/PreferredAccounts/PCA [1000+ employees])                        | 0870 908 0500                |  |  |  |
|                                | Technical Support for all other products                                                     | 0870 353 0800                |  |  |  |
|                                | General                                                                                      |                              |  |  |  |
|                                | Home and Small Business Fax                                                                  | 0870 907 4006                |  |  |  |
| Uruguay                        | Website: www.dell.com/uy                                                                     |                              |  |  |  |
|                                | E-mail: la-techsupport@dell.com                                                              |                              |  |  |  |
|                                | General Support                                                                              | toll-free: 000-413-598-2521  |  |  |  |
| U.S.A. (Austin, Texas)         | Automated Order-Status Service                                                               | toll-free: 1-800-433-9014    |  |  |  |
|                                | AutoTech (portable and desktop computers)                                                    | toll-free: 1-800-247-9362    |  |  |  |
| International Access Code: 011 | Hardware and Warranty Support (Dell TV, Printers, and Projectors) for Relationship customers | toll-free 1-877-459-7298     |  |  |  |
| Country Code: 1                | Americas Consumer XPS support                                                                | toll-free: 1-800-232-8544    |  |  |  |
|                                | Consumer (Home and Home Office) Support for all other Dell products                          | toll-free: 1-800-624-9896    |  |  |  |
|                                | Customer Service                                                                             | toll-free: 1-800-624-9897    |  |  |  |
|                                | Employee Purchase Program (EPP) Customers                                                    | toll-free: 1-800-695-8133    |  |  |  |
|                                | Financial Services website: www.dellfinancialservices.com                                    |                              |  |  |  |
|                                | Financial Services (lease/loans)                                                             | toll-free: 1-877-577-3355    |  |  |  |
|                                | Financial Services (Dell Preferred Accounts [DPA])                                           | toll-free: 1-800-283-2210    |  |  |  |
|                                | Business                                                                                     |                              |  |  |  |
|                                | Customer Service and Support                                                                 | toll-free: 1-800-456-3355    |  |  |  |
|                                | Employee Purchase Program (EPP) Customers                                                    | toll-free: 1-800-695-8133    |  |  |  |
|                                | Support for printers, projectors, PDAs, and MP3 players                                      | toll-free: 1-800-843-8133    |  |  |  |
|                                |                                                                                              | toll-free: 1-877-439-7298    |  |  |  |
|                                | Public (government, education, and healthcare)                                               | t-II f 1 000 45/ 2255        |  |  |  |
|                                | Customer Service and Support                                                                 | toll-free: 1-800-456-3355    |  |  |  |
|                                | Employee Purchase Program (EPP) Customers                                                    | toll-free: 1-800-695-8133    |  |  |  |
|                                | Dell Sales                                                                                   | toll-free: 1-800-289-3355    |  |  |  |
|                                |                                                                                              | or toll-free: 1-800-879-3355 |  |  |  |
|                                | Dell Outlet Store (Dell refurbished computers)                                               | toll-free: 1-888-798-7561    |  |  |  |
|                                | Software and Peripherals Sales                                                               | toll-free: 1-800-671-3355    |  |  |  |
|                                | Spare Parts Sales                                                                            | toll-free: 1-800-357-3355    |  |  |  |
|                                | Extended Service and Warranty Sales                                                          | toll-free: 1-800-247-4618    |  |  |  |
|                                | Fax                                                                                          | toll-free: 1-800-727-8320    |  |  |  |
|                                | Dell Services for the Deaf, Hard-of-Hearing, or Speech-Impaired                              | toll-free: 1-877-DELLTTY     |  |  |  |
| U.S. Virgin Islands            | E-mail: la-techsupport@dell.com                                                              | (1-877-335-5889)             |  |  |  |
| J.J. Virgin i Sianus           |                                                                                              | toll from: 1 977 702 4240    |  |  |  |
| Venezuele                      | General Support                                                                              | toll-free: 1-877-702-4360    |  |  |  |
| Venezuela                      | Website: www.dell.com/ve                                                                     |                              |  |  |  |
|                                | E-mail: la-techsupport@dell.com                                                              |                              |  |  |  |

# Your Monitor Set-up Guide

To view PDF files (files with an extension of .pdf), click the document title. To save PDF files (files with an extension of .pdf) to your hard drive, right-click the document title, click Save Target As in Microsoft® Internet Explorer or Save Link As in Netscape Navigator, and then specify a location on your hard drive to which you want to save the files.

Setup Guide (.pdf)

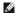

NOTES: PDF files require Adobe® Acrobat® Reader®, which can be downloaded from the Adobe website at www.adobe.com. To view a PDF file, launch Acrobat Reader. Then click File→ Open and select the PDF file.

# Using the OSD

Dell™ E177FP Flat Panel Monitor User's Guide

- Ocnnecting Your Monitor
- Using the Front Panel Buttons
- Using the OSD
- Using the Dell™ Soundbar (Optional)

### **Connecting Your Monitor**

CAUTION: Before you begin any of the procedures in this section, follow the <u>Safety Instruction</u>.

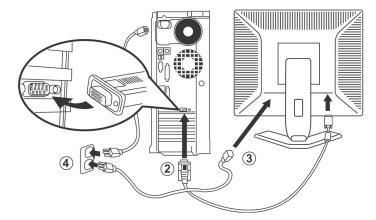

- Turn off your computer and unplug its power cable.

  Connect the blue (analog D-sub) display connector cable to the corresponding video port on the back of your computer. (The graphic is for illustration only. System appearance may vary).

  Connect the power cable for your display to the power port on the back of the display.

  Plug the power cables of your computer and your display into a nearby outlet. Your monitor is equipped with an automatic power supply for a voltage range from 100 to 240 Volt at a frequency of 50/60 Hz. Be sure that your local power is within the supported range. If you are unsure, ask your electricity supplier.

  Turn on your display and computer.
- 5. Turn on your display and computer.

If your monitor displays an image, installation is complete. If it does not display an image, see <u>Troubleshooting</u>.

### **Using the Front Panel Buttons**

Use the control buttons on the front of the monitor to adjust the characteristics of the image being displayed. As you use these buttons to adjust the controls, an OSD shows their numeric values as they change.

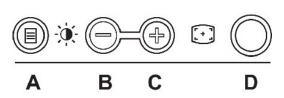

The following table describes the front panel buttons:

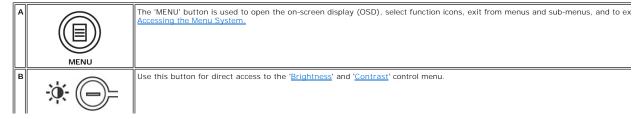

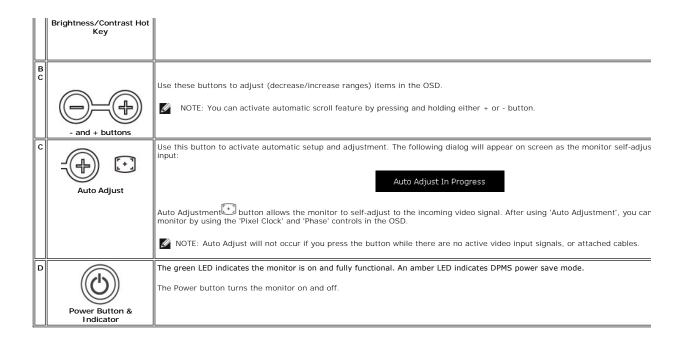

### On Screen Menu/Display (OSD)

#### **Direct-Access Functions**

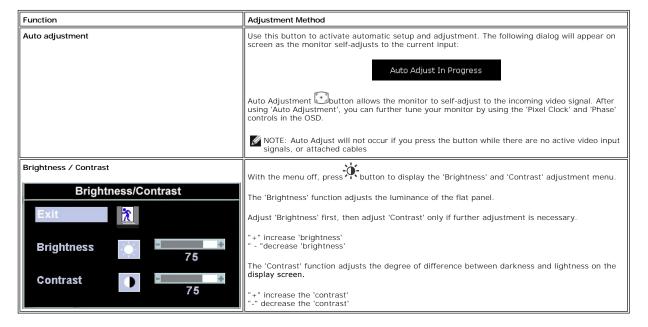

### Using the OSD

#### Accessing the Menu System

1. With the menu off, press the 'MENU' button to open the OSD system and display the main features menu.

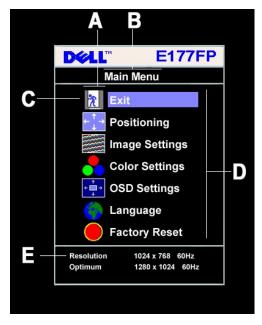

- Function icons
- Main Menu В
- C Menu icon

- Sub-Menu name
- Resolution
- 2. Press the and + buttons to move between the function icons. As you move from one icon to another, the function name is highlighted to reflect the function or group of functions (sub-menus) represented by that icon. See the table below for a complete list of all the functions available for the monitor.
- Press the "MENU" button once to activate the highlighted function. Press -/+ to select the desired parameter, press menu to enter the slidebar then use the and + buttons, according to the indicators on the menu, to make your changes.

  Press the "Menu" button once to return to the main menu to select another function or press the "Menu" button two or three times to exit from the OSD.
- 4.

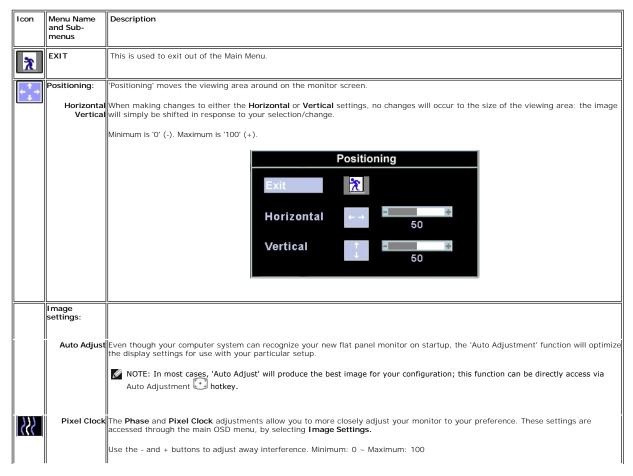

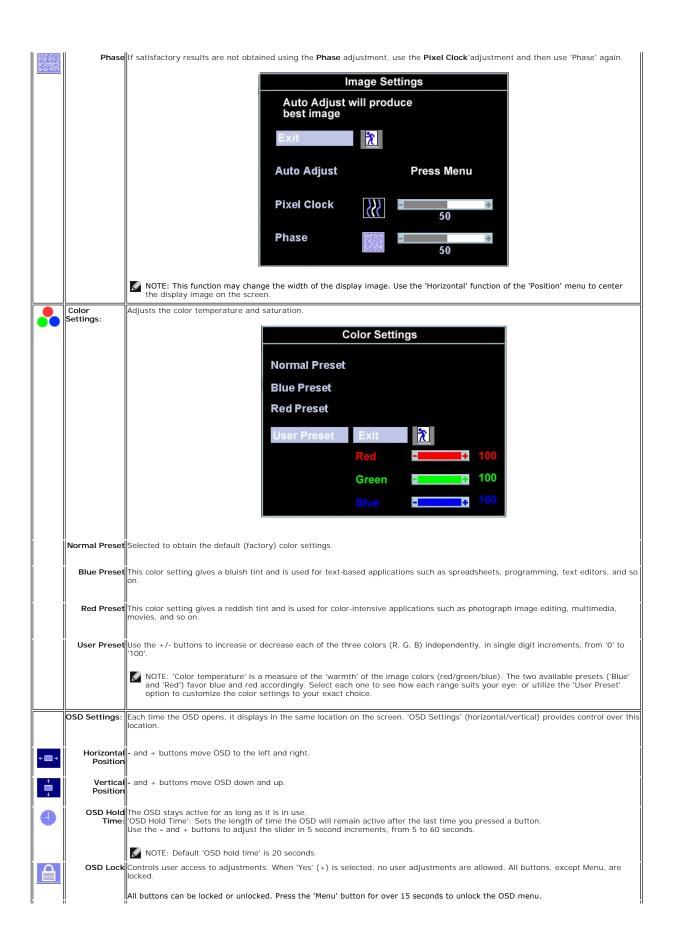

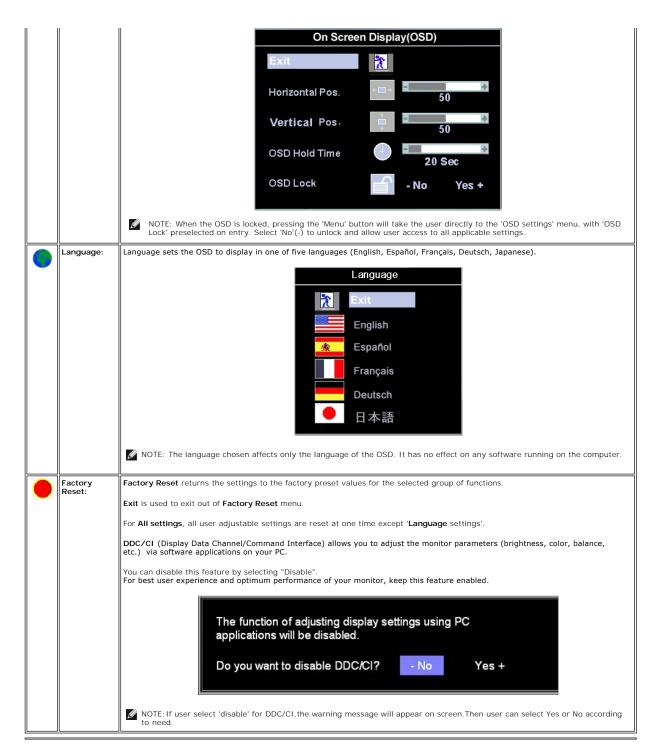

### **Automatic Save**

With the OSD open, if you make an adjustment and then either proceed to another menu, or exit the OSD, the monitor automatically saves any adjustments you have made. If you make an adjustment and then wait for the OSD to disappear the adjustment will also be saved.

### **Reset Functions**

### **Factory Preset Restoration**

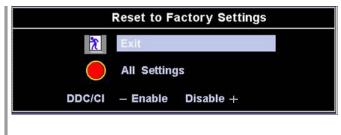

'Exit' leaves this submenu without resetting any values.

'All Settings' returns your monitor settings to those that were set at the time of manufacture. This includes 'Color', 'Position', 'Clock frequency', 'Phase', 'Brightness', 'Contrast' and 'OSD hold time'

DDC/CI (Display Data Channel/Command Interface) allows you to adjust the monitor parameters (brightness, color, balance, etc.) via software applications on your PC.

You can disable this feature by selecting "Disable". For best user experience and optimum performance of your monitor, keep this feature enabled.

MOTE: There is no Undo when you use the 'Reset function'. To return to the previous function settings, you must adjust the functions again. 'Reset' will set the clock and phase back to factory settings, activating auto adjust may be required and this will optimize the image for your system.

#### **OSD Warning Messages**

A warning message may appear on the screen indicating that the monitor is out of sync.

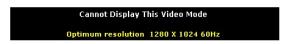

This means that the monitor cannot synchronize with the signal that it is receiving from the computer. Either the signal is too high or too low for the monitor to use. See <a href="Specifications">Specifications</a> for the Horizontal and Vertical frequency ranges addressable by this monitor. Recommended mode is 1280 X 1024 @ 60Hz.

MOTE: The floating 'Dell - self-test Feature Check' dialog will appear on-screen if the monitor cannot sense a video signal.

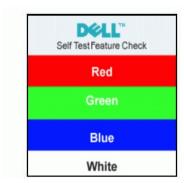

Occasionally, no warning message appears, but the screen is blank. This could also indicate that the monitor is not synchronizing with the computer.

See <u>Troubleshooting</u> for more information.

### Using the Dell™ Soundbar (Optional)

The Dell Soundbar is a stereo two channel system adaptable to mount on Dell Flat Panel Displays. The Soundbar has a rotary volume and on/off control to adjust the overall system level, a blue LED for power indication, and two audio headset jacks.

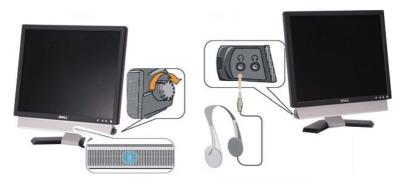

Headphone connectors

- 2. Power indicator
- 3. Power/Volume control

### Soundbar Attachment to the Monitor

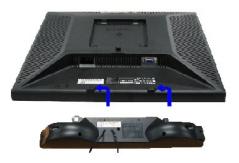

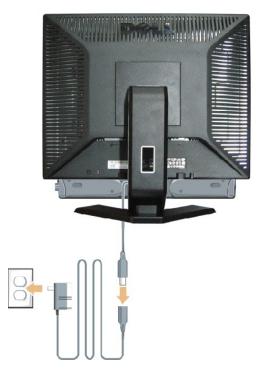

- 1. Working from the rear of the monitor, attach the Soundbar aligning the two slots with the two tabs along the bottom rear of the monitor.
- 2. Slide the Soundbar to the left until it snaps into place.
- 3. Connect the Soundbar with the power brick.
- 4. Plug the power cables of the power brick into a nearby outlet.
- 5. Insert the lime-green mini stereo plug from the rear of the Soundbar into the computer's audio output jack.

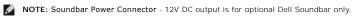

NOTICE: Do not use with any device other than Dell Soundbar.

# **Product Specific Problems**

Dell™ E177FP Flat Panel Monitor User's Guide

- Monitor Specific Troubleshooting
- Common Problems
- Product Specific Problems

CAUTION: Before you begin any of the procedures in this section, follow the <u>Safety Instruction</u>.

### **Monitor Specific Troubleshooting**

#### Self-Test Feature Check (STFC)

Your monitor provides a self-test feature that allows you to check whether your monitor is functioning properly. If your monitor and computer are properly connected but the monitor screen remains dark, run the monitor self-test by performing the following steps:

- Turn off both your computer and the monitor.
   Unplug the video cable from the back of the computer. To ensure proper Self-Test operation, remove the Analog (blue connector) cables from the back of computer.
- 3. Turn on the monitor.

The floating 'Dell™ - Self-Test Feature Check' dialog box should appear on-screen (against a black background) if the monitor cannot sense a video signal and is working correctly. While in self-test mode, the power LED remains green. Also, depending upon the selected input, one of the dialogs shown below will continuously scroll through the screen.

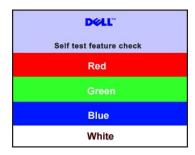

- This box also appears during normal system operation if the video cable becomes disconnected or damaged.
   Turn off your monitor and reconnect the video cable; then turn on both your computer and the monitor.

If your monitor screen remains blank after you use the previous procedure, check your video controller and computer system; your monitor is functioning properly.

#### **OSD Warning Messages**

For OSD-related issues, see OSD Warning Messages

#### **Common Problems**

The following table contains general information about common monitor problems you might encounter.

| COMMON SYMPTOMS         | WHAT YOU EXPERIENCE                  | POSSIBLE SOLUTIONS                                                                                                    |
|-------------------------|--------------------------------------|----------------------------------------------------------------------------------------------------|
| No Video/ Power LED off | No picture, monitor is dead          | Check connection integrity at both ends of the video cable     Electric outlet verification     Ensure power button depressed fully                                                      |
| No Video/ Power LED on  | No picture or no brightness          | Increase brightness & contrast controls     Perform monitor self-test feature check     Check for bent or broken pins                                                                    |
| Poor Focus              | Picture is fuzzy, blurry or ghosting | Press Auto Adjust button     Adjust Phase and Clock controls through OSD     Eliminate video extension cables     Perform monitor reset     Lower video resolution or increase font size |
| Shaky/Jittery Video     | Wavy picture or fine movement        | 1 Press Auto Adjust button                                                                                                    |

|                           |                                                                                                    | Adjust Phase and Clock controls through OSD     Perform monitor reset     Check environmental factors     Relocate and test in another room                                                                                                    |
|---------------------------|----------------------------------------------------------------------------------------------------|----------------------------------------------------------------------------------------------------|
| Missing Pixels            | LCD screen has spots                                                                                                    | Cycle power on-off     These are pixels that are permanently off and is a natural defect that occurs in LCD technology                                                                                                    |
| Stuck-on Pixels           | LCD screen has bright spots                                                                                                    | Cycle power on-off     These are pixels that are permanently on and is a natural defect that occurs in LCD technology                                                                                                    |
| Brightness Problems       | Picture too dim or too bright  1 Perform monitor reset on "All Settings" 1 Press Auto Adjust button 1 Adjust brightness & contrast controls                                                                                                    |                                                                                                    |
| Geometric Distortion      | Screen not centered correctly  1 Perform monitor reset on "Position Settings Only" 1 Press auto-adjust button 1 Adjust the centering controls 1 Ensure monitor is in proper video mode                                                                                                |                                                                                                    |
| Horizontal/Vertical Lines | Screen has one or more lines                                                                                                    | Perform monitor reset on "All Settings"     Press Auto Adjust button     Adjust Phase and Clock controls via OSD     Perform monitor self-test feature check and determine if these lines are also in self-test mode     Check for bent or broken pins                                   |
| Sync Problems             | Screen is scrambled or appears torn                                                                                                    | Perform monitor reset on "All Settings"     Press Auto Adjust button     Adjust Phase and Clock controls via OSD     Perform monitor self-test feature check to determine if scrambled screen appears in self-test mode     Check for bent or broken pins     Boot up in the "safe mode" |
| LCD Scratched             | Screen has scratches or smudges  1 Turn monitor off and clean the screen 1 For cleaning instruction, see Caring for your Monitor.                                                                                                    |                                                                                                    |
| Safety Related Issues     | Visible signs of smoke or sparks  1 Do not perform any troubleshooting steps 1 Monitor needs to be replaced                                                                                                    |                                                                                                    |
| Intermittent Problems     | Monitor malfunctions on & off  1 Ensure monitor is in proper video mode 1 Ensure video cable connection to computer and to the flat panel is 1 Perform monitor reset on "All Settings" 1 Perform monitor self-test feature check to determine if the intermi occurs in self-test mode |                                                                                                    |
| Missing Color             | Picture missing color                                                                                                    | Perform monitor self-test feature check     Check connection integrity at both end of the video cable     Check for bent or broken pins                                                                                                    |
| Wrong Color               | Picture color not good                                                                                                    | Change the color to "User Preset"     Adjust R/G/B value of "User Preset"                                                                                                    |

# **Product Specific Problems**

| SPECIFIC SYMPTOMS                                             | WHAT YOU EXPERIENCE                                                                                                | POSSIBLE SOLUTIONS                                                                                                    |
|---------------------------------------------------------------|----------------------------------------------------------------------------------------------------|----------------------------------------------------------------------------------------------------|
| Screen image is too small                                     | Image is<br>centered on<br>screen, but<br>does not fill<br>entire<br>viewing area                                  | Perform monitor reset on "All Settings"                                                                                                    |
| Cannot adjust the monitor with the buttons on the front panel | OSD does<br>not appear<br>on the<br>screen                                                                         | Turn the monitor off and unplug the power cord and then plug back and power on                                                                    |
| The monitor will not go into power saving mode.               | No picture,<br>the LED light<br>is green.<br>When press<br>"+", "-" or<br>"Menu" key,<br>the message<br>" No input | Move mouse or hit any key on the keyboard on the computer or activate video player, then access the OSD to set both Audio/Video to " off " state. |

|                                            | signal " will<br>appear.                                                                                                    |                                                                                                    |
|--------------------------------------------|----------------------------------------------------------------------------------------------------|----------------------------------------------------------------------------------------------------|
| No Input Signal when user controls pressed | No picture,<br>the LED light<br>is green.<br>When press<br>"+", "-" or<br>"Menu" key,<br>the message<br>"No input<br>signal " will<br>appear. | Check the signal source Make sure the Computer is not in power saving by moving mouse or pressing any key on the keyboard.     Check whether the signal cable is plugged in and seated properly. Re-plug the signal cable if necessary.     Re-boot the computer or video player. |
| OSD Lock                                   | All buttons<br>are locked<br>except the<br>"menu"<br>button. No<br>user<br>adjustments<br>are allowed.                                        | Press the "menu" button for over 15 seconds to unlock the OSD menu.                                                                                                    |

# Using Your Monitor Stand DelIT E177FP Flat Panel Monitor User's Guide

- Attaching the Stand
- Organizing Your Cables
- Using the Tilt
- Removing the Stand

### Attaching the Stand

NOTE: Stand is detached when the monitor is shipped from the factory.

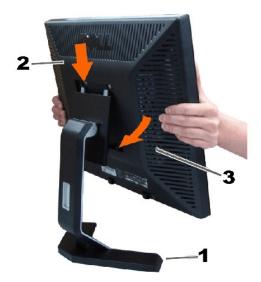

- 1. Place the stand on a flat surface.
- 2. Fit the groove on the back of the monitor onto the two teeth of the upper stand.
- 3. Lower the monitor so that the monitor mounting area snaps on/locks to the stand.

# **Organizing Your Cables**

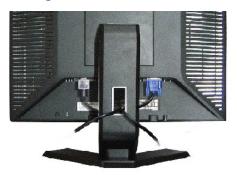

After attaching all necessary cables to your monitor and computer, (See Connecting Your Monitor for cable attachment,) use the cable holder to neatly organize all cables as shown above.

# Using the Tilt

# Tilt

With the built-in pedestal, you can tilt the monitor for the most comfortable viewing angle.

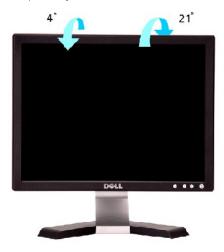

### Removing the Stand

After placing the monitor panel on a soft cloth or cushion, press and hold the LCD removal button, and then remove the stand.

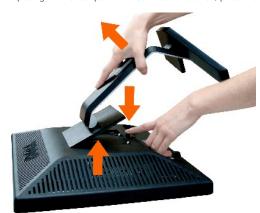

MOTE: To prevent scratches on the LCD screen while removing the stand, ensure that the monitor is placed on a clean surface.

Free Manuals Download Website

http://myh66.com

http://usermanuals.us

http://www.somanuals.com

http://www.4manuals.cc

http://www.manual-lib.com

http://www.404manual.com

http://www.luxmanual.com

http://aubethermostatmanual.com

Golf course search by state

http://golfingnear.com

Email search by domain

http://emailbydomain.com

Auto manuals search

http://auto.somanuals.com

TV manuals search

http://tv.somanuals.com